# **User manual**

## **HDTVIPF900TR**

WolfPack 4K30 Ultra HD KVM & USB over IP/Fiber Extender or Distribution System

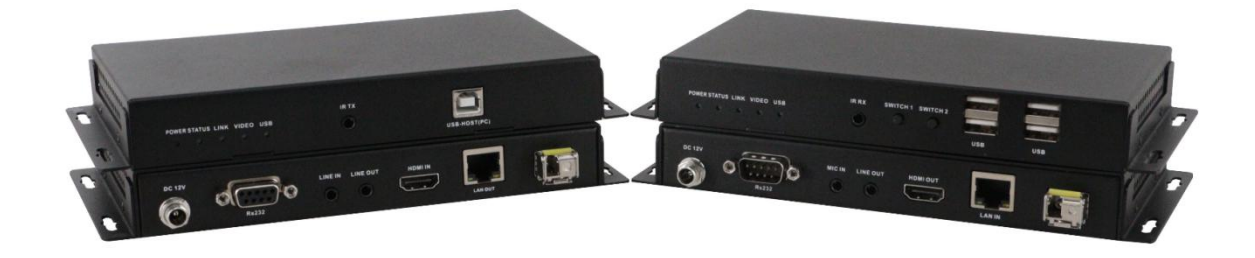

Version: V2021.0.1

# **Contents**

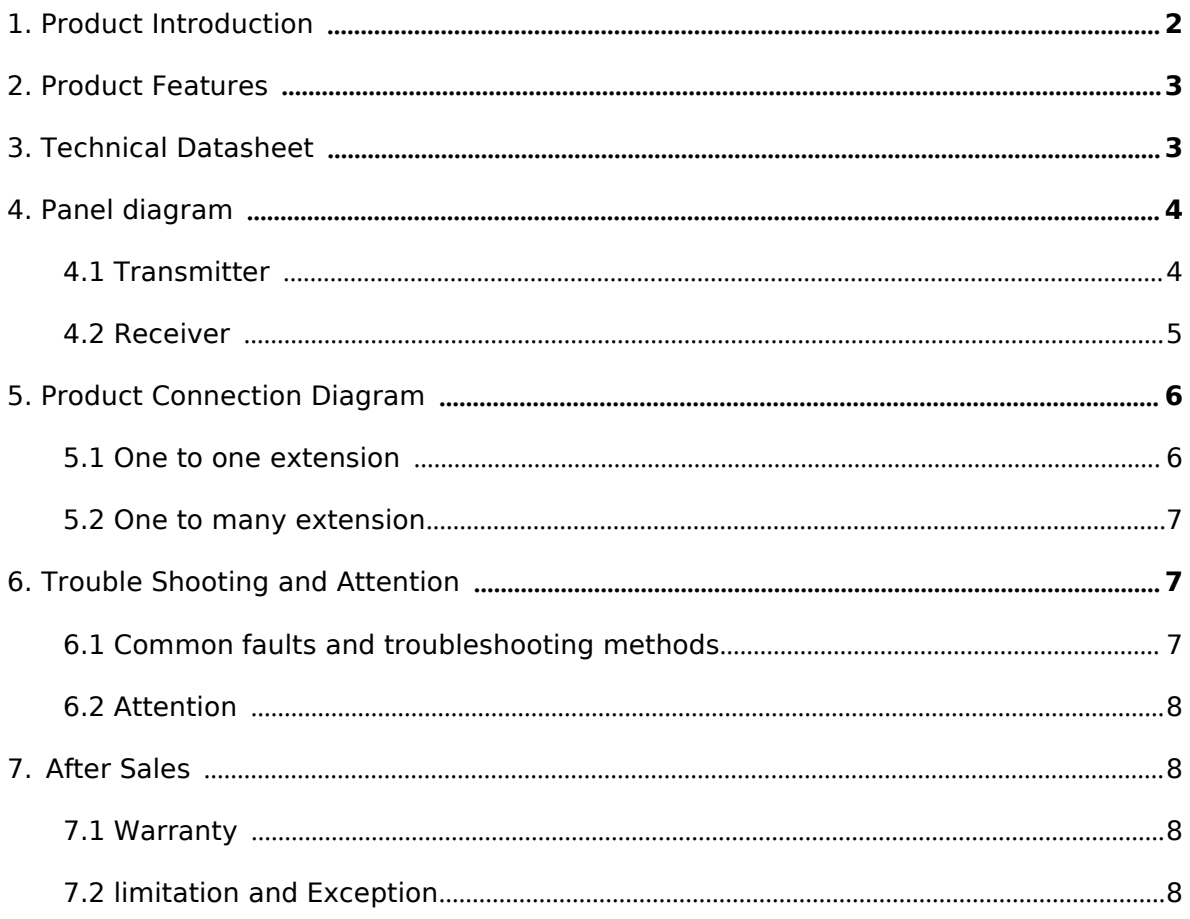

# **Preface**

We are honored for your purchasing of our products. In order to have the best performance of the products, please read the user manual carefully before using them. Hope this user manual can bring more convenience, and please don't hesitate to get in touch with us or your local dealer if you have any issue during your usage.

## 1. Product Introduction

WolfPack KVM &USB over IP Extender uses Gigabit IP network technology to process and distribute 4K ultra-high-definition video signals, and at the same time send the mouse and keyboard control signals from the receiver to the transmitter to realize the KVM extension function.

KVM & USB extension Supports point-to-point/1TX to multipleRX over gigabit PoE switch, and can also support multi-slave control of a host's networking. This product can extend the KVM and USB signal transmission distance to 20 kilometers through the cascaded network extension of multi-level switches.

KVM over IP extender Resolution supports 4K@30Hz 4:4:4, Ultra HD is completely lossless, low latency, support full-format HDMI audio, fully meet the audio-visual needs of high-end customers. Gigabit switch is recommended.

This product can also be customized to support the transmission of serial signals, infrared signals, and audio signals to meet the needs of customers with various complex networking and combined functions.

## **2. Product Features**

- ➢ KVM over IP/Fiber extender
- ➢ Resolution support maximum 4K@30Hz 4:4:4
- ➢ Low latency <50ms
- $\geq$  Support mouse and keyboard signal extension
- $\geq$  Support full function USB signal extension
- ➢ Support HDMI audio 2CH / 5.1CH / 7.1CH / DTS / Dolby format
- ➢ Support PoE power supply (802.3AF) , easy for construction and strong system robustness
- ➢ KVM and USB extension Supports point-to-point/1TX to 253RX over gigabit PoE switch
- ➢ Point-to-point transmission up to 150M over CAT5e

#### <span id="page-2-0"></span>3. **Technical Datasheet**

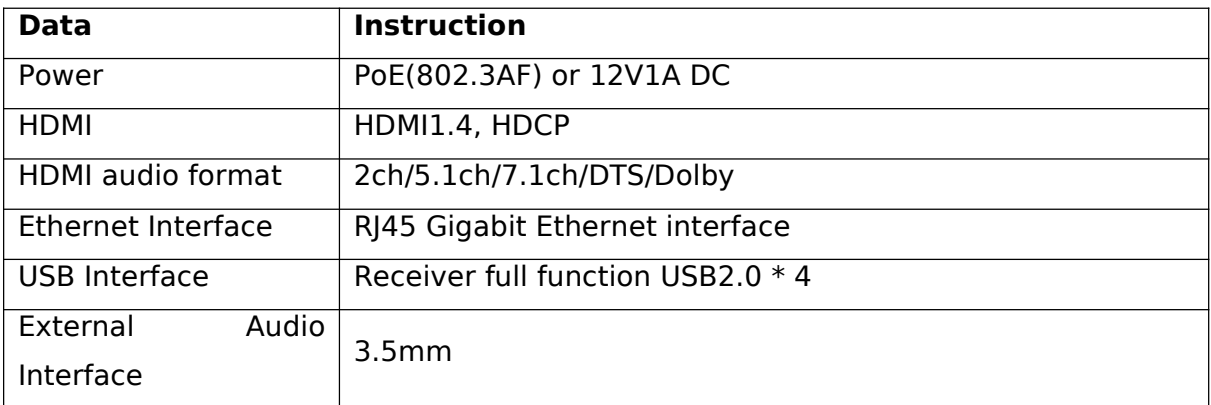

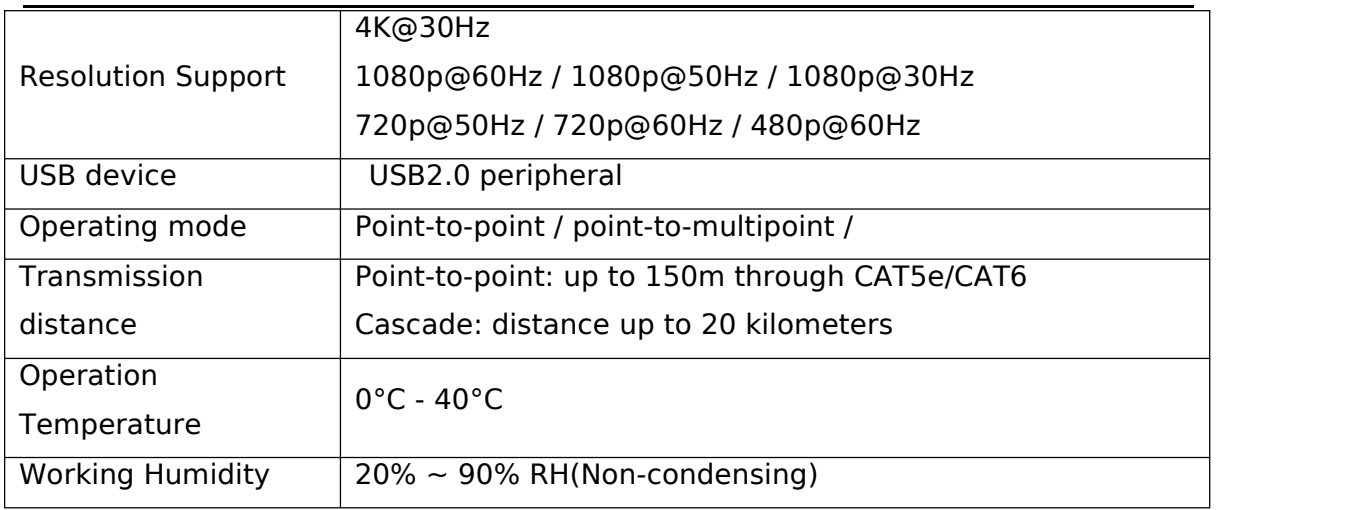

## **4. Panel diagram**

## 4.1 Transmitter

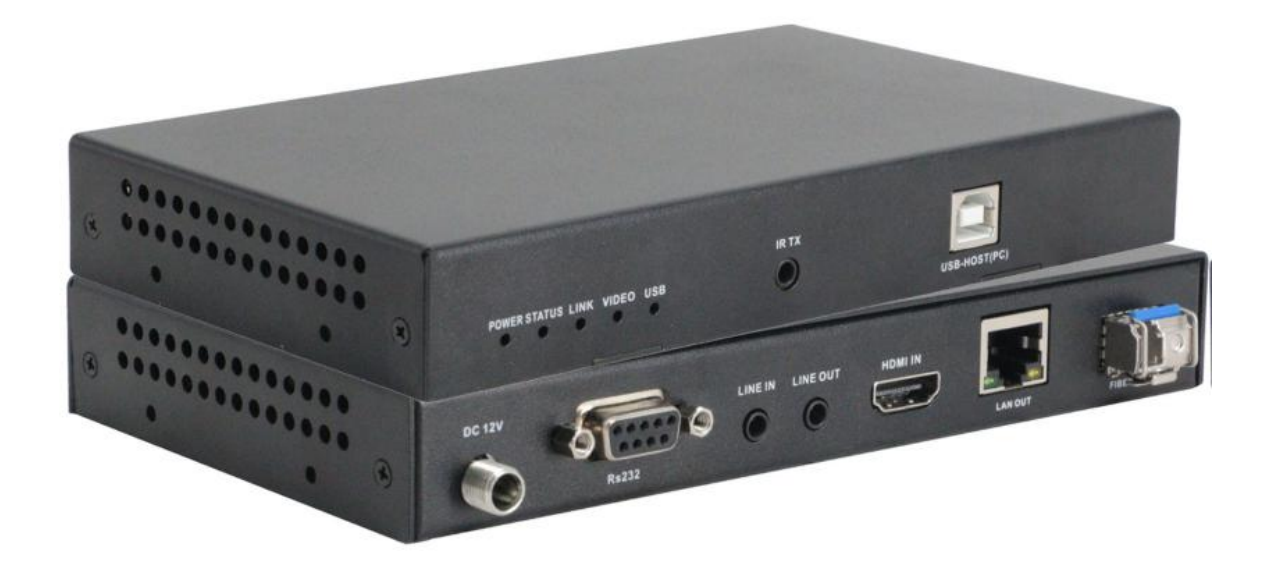

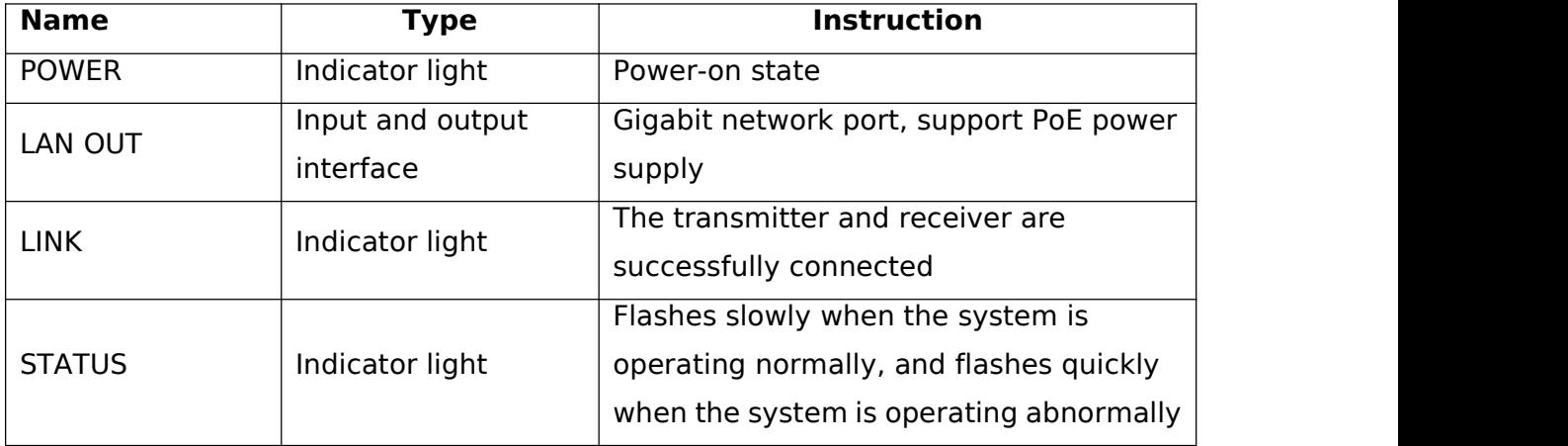

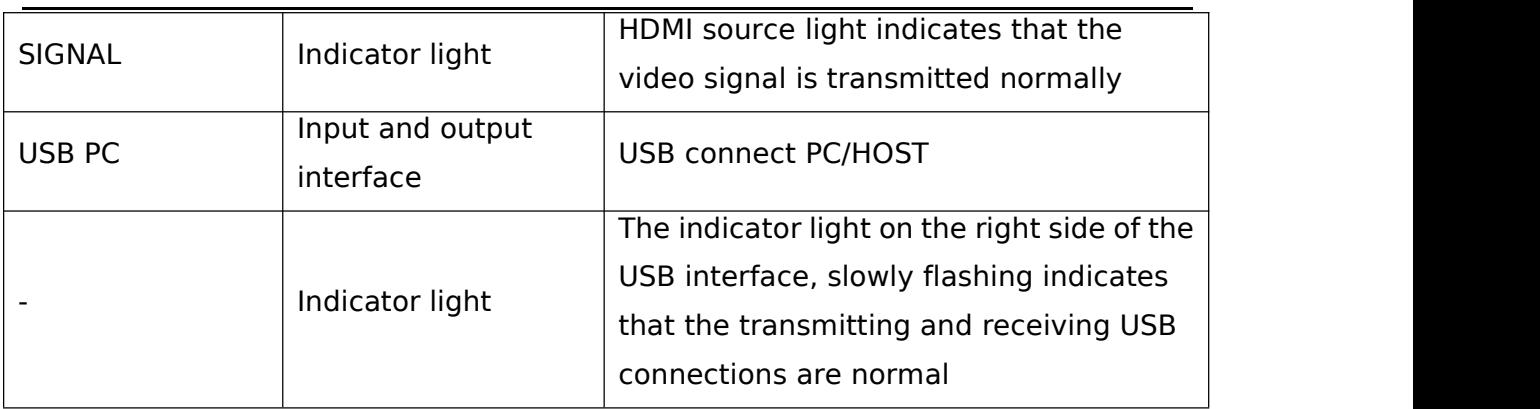

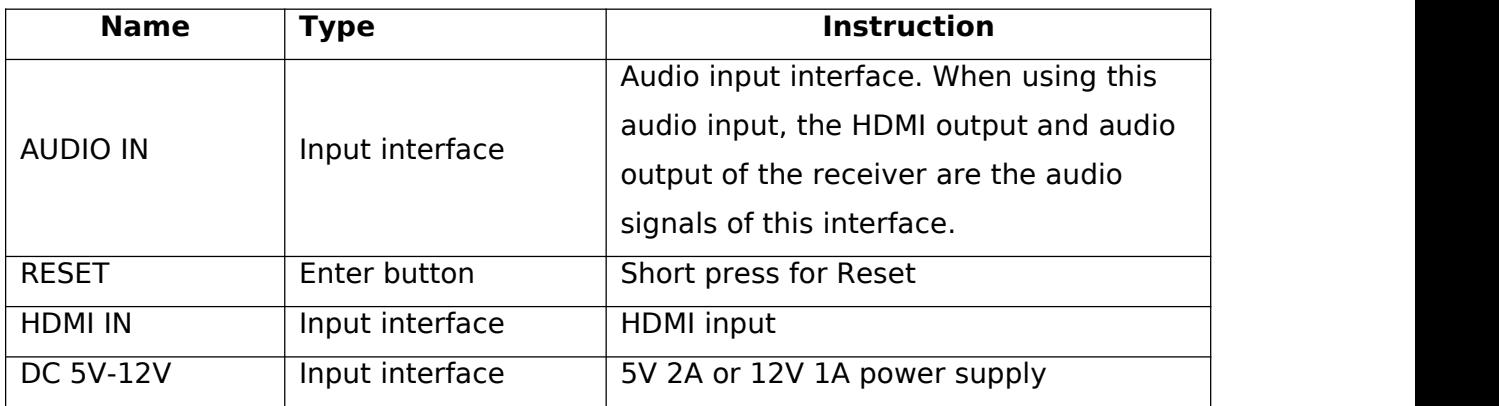

#### 4.2 Receiver

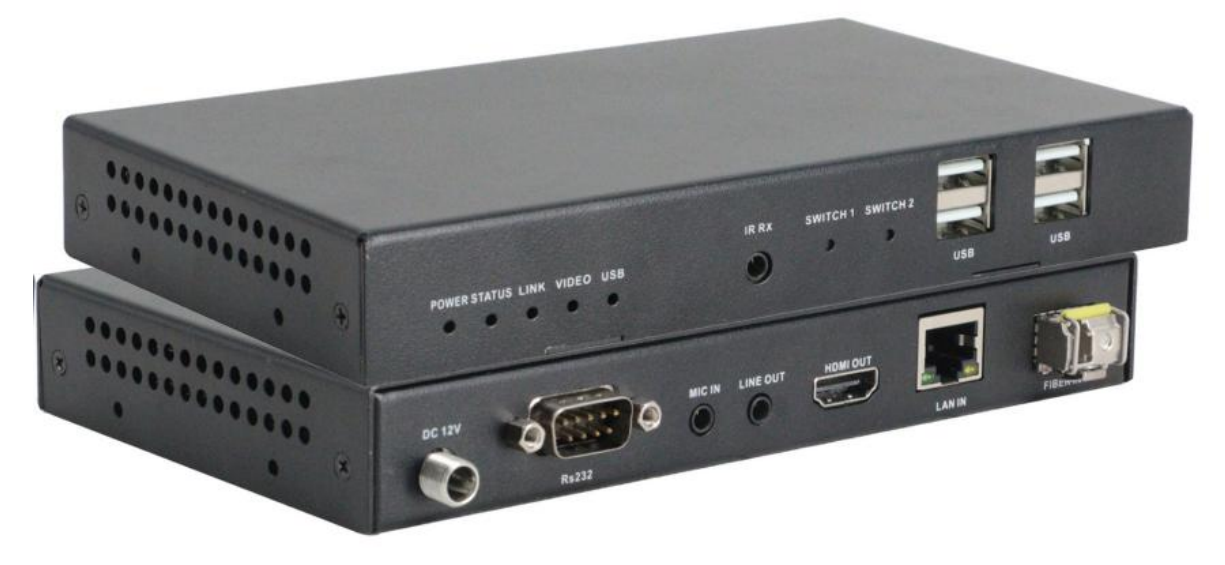

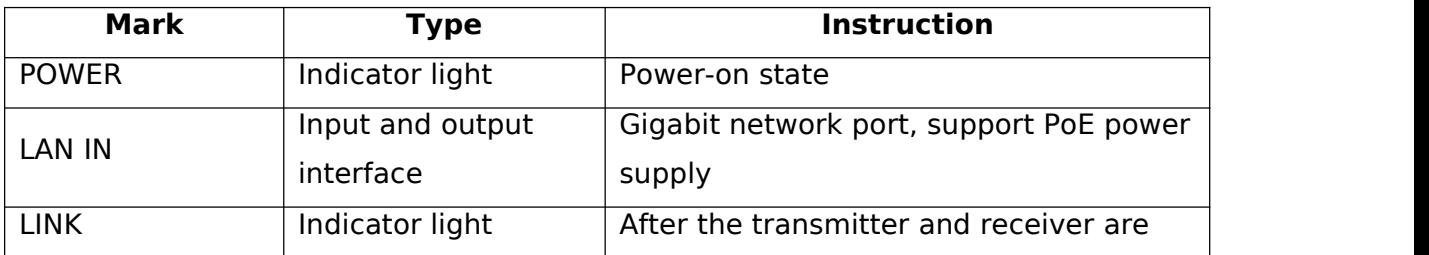

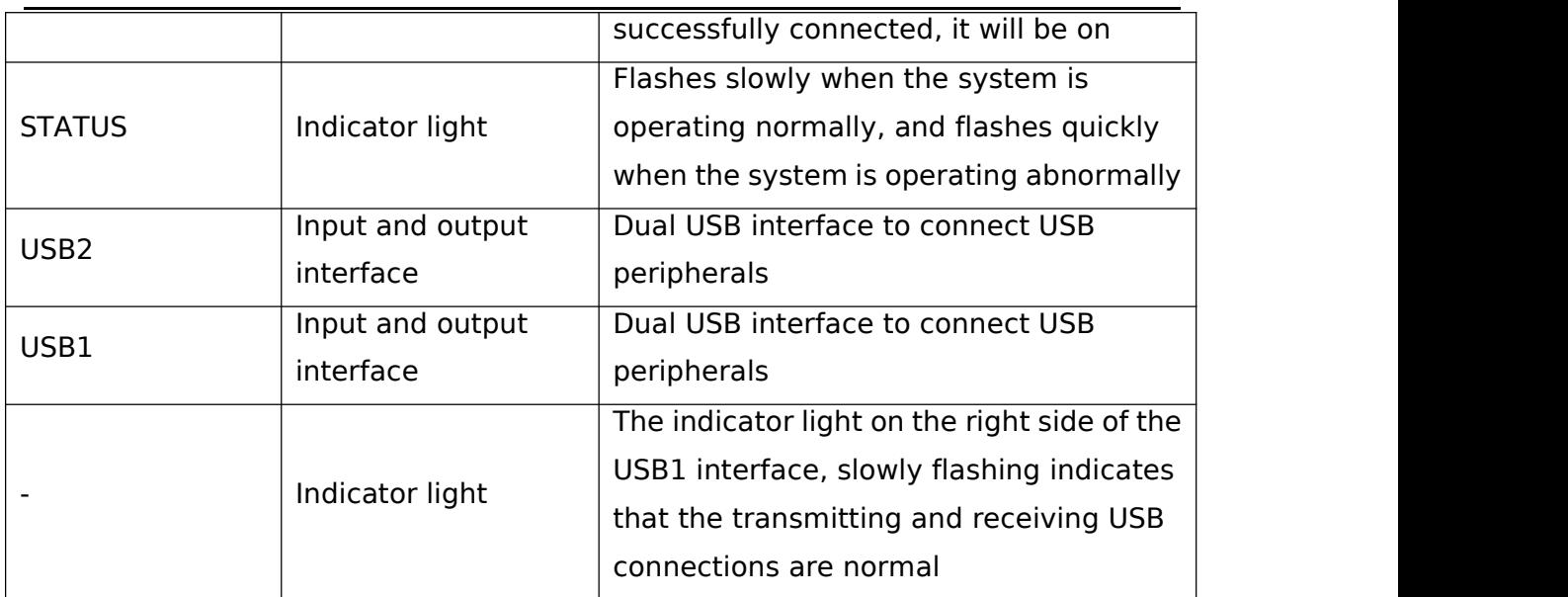

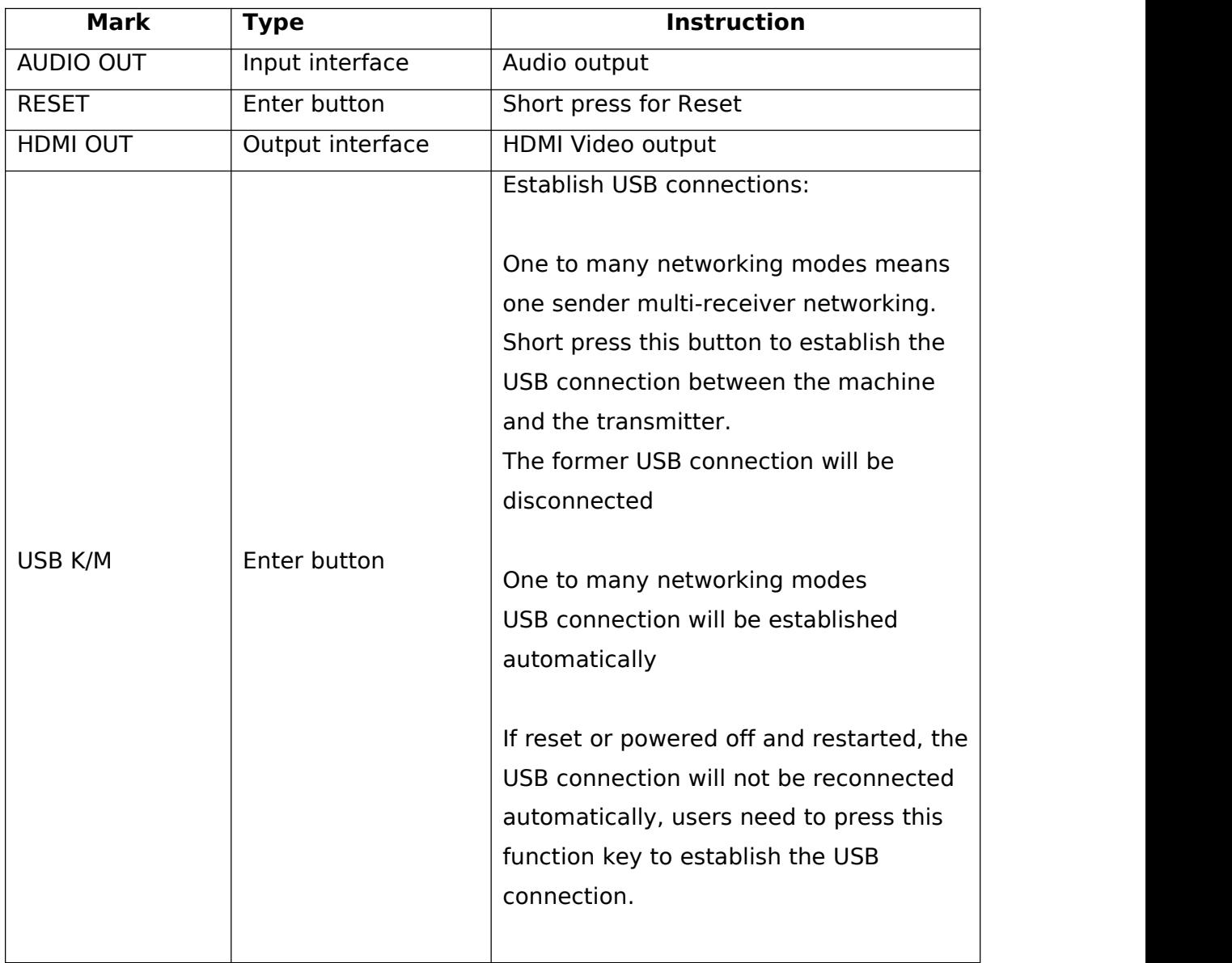

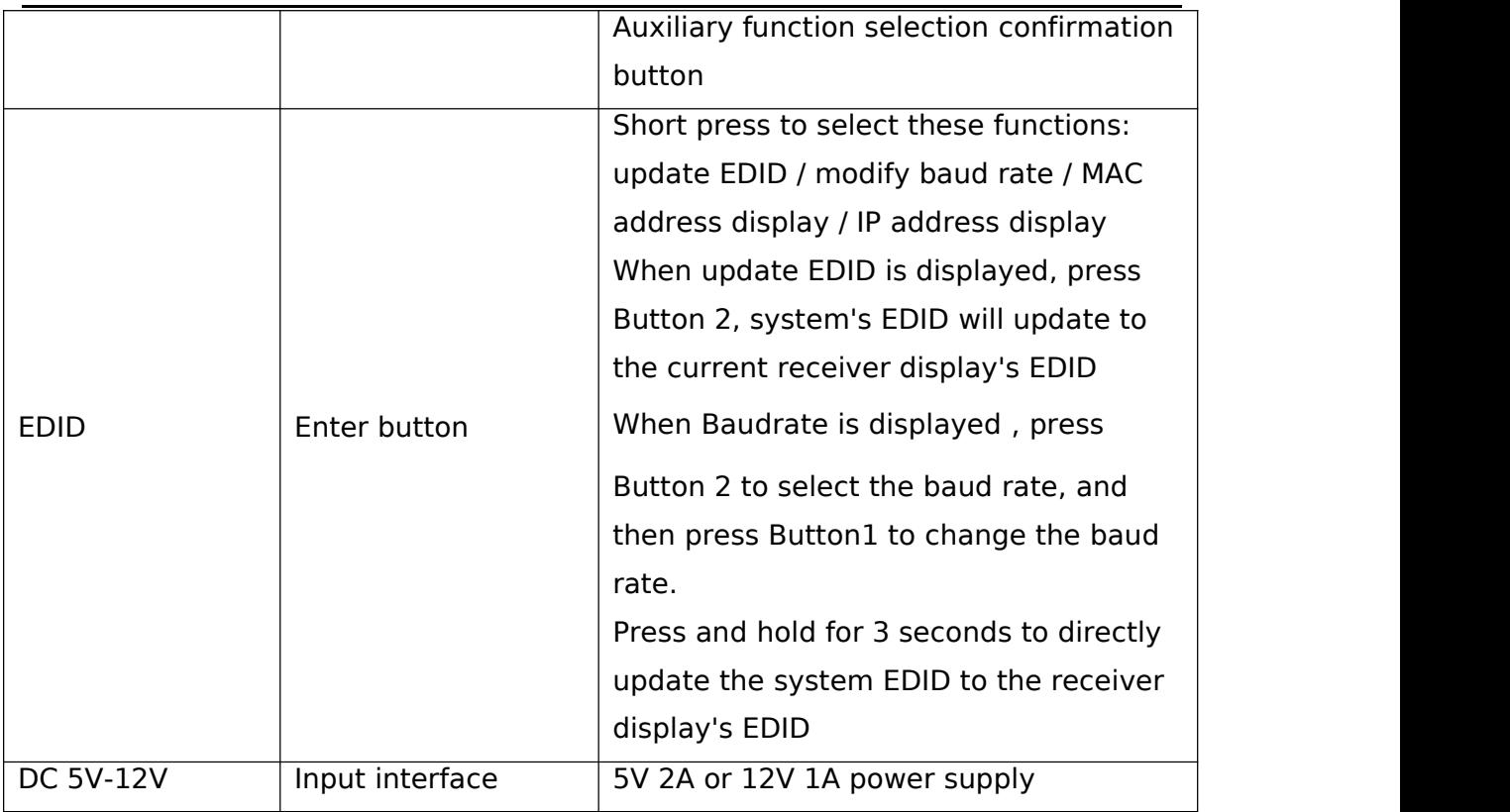

## **5. Connection diagram**

## <span id="page-7-0"></span>5.1 Point-to-point extension

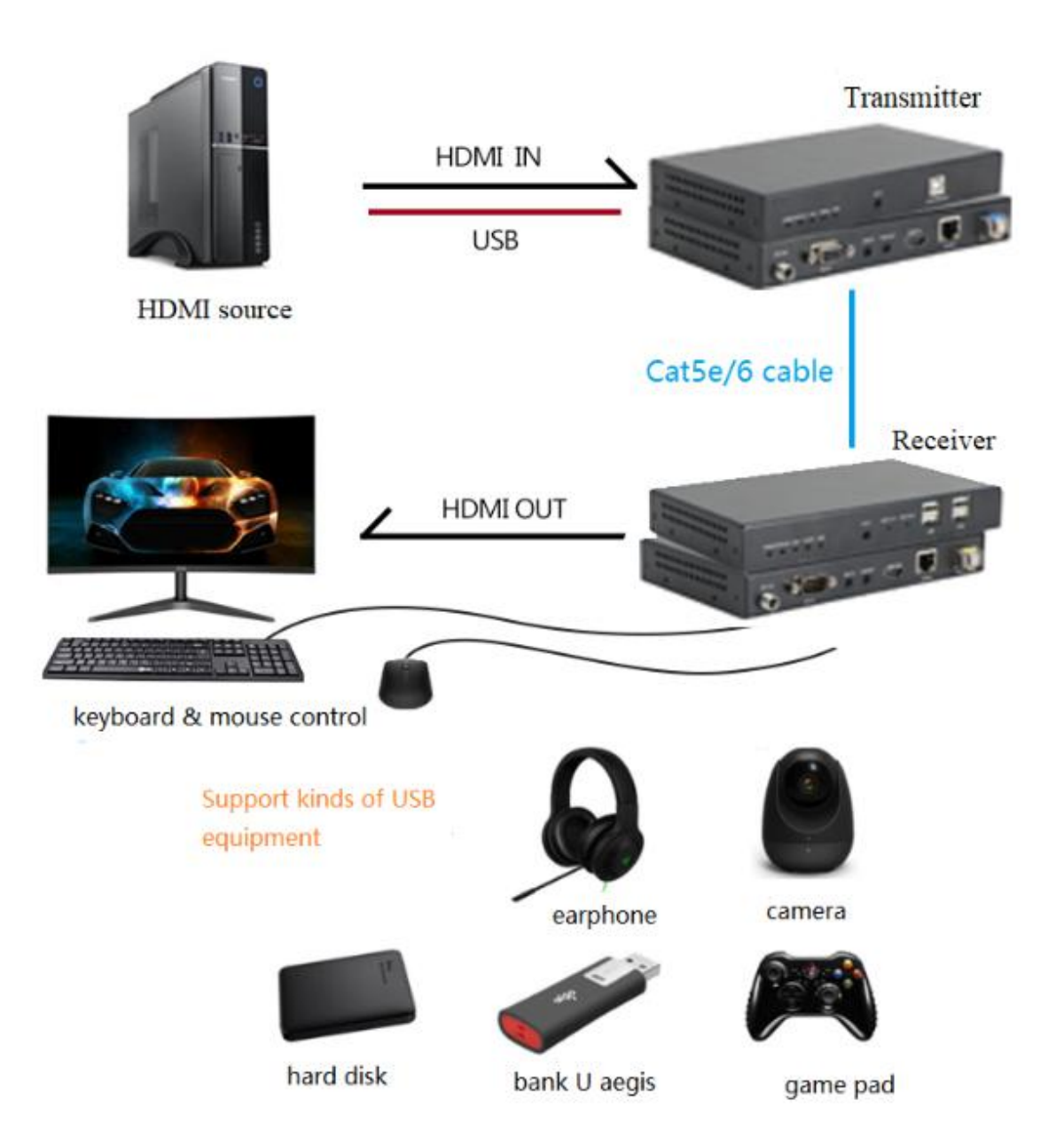

#### <span id="page-8-0"></span>5.2 One to many extension

In the multi-slave control of one host networking mode USB connection uses manual preemption mode, only one external USB device of a slave can be connected to the host at a time. Short press Button2 to manually seize the USB connection.

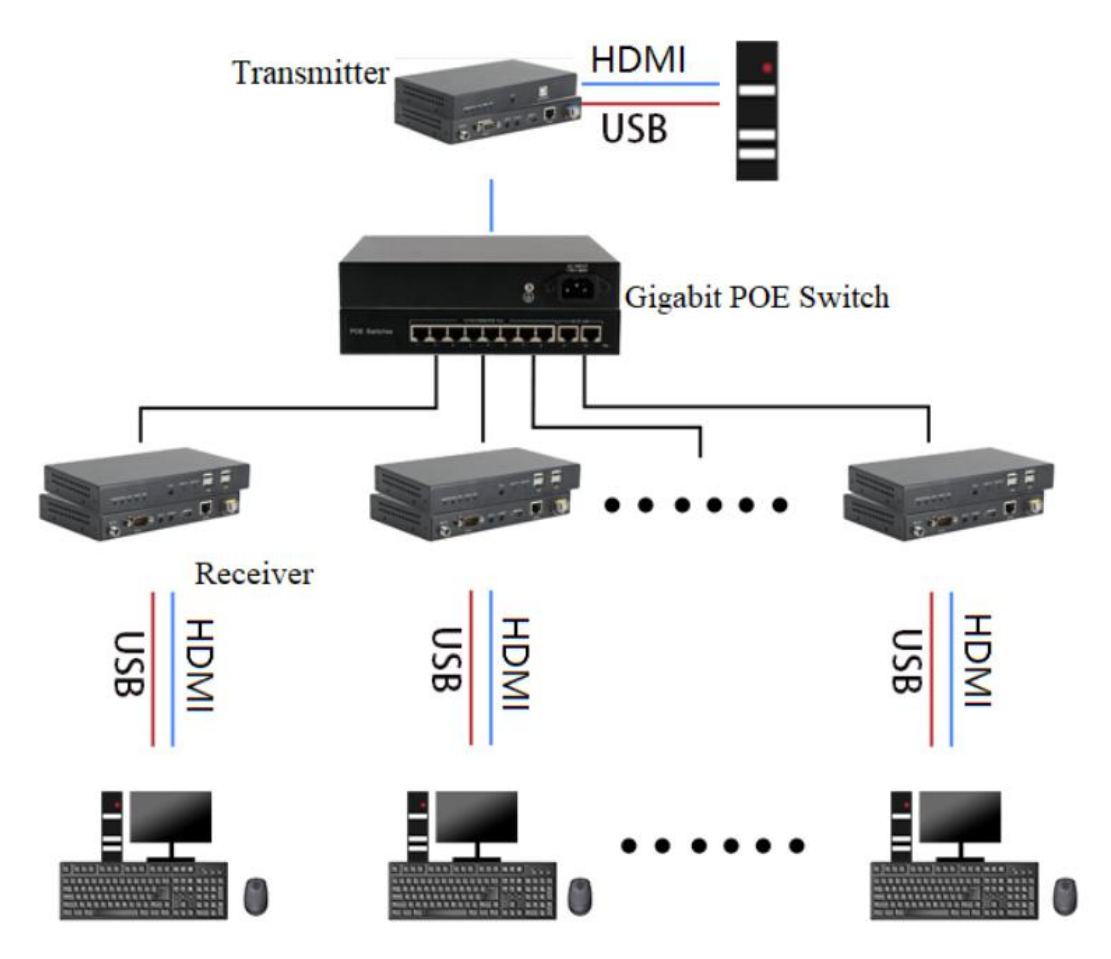

## **6. Common faults and precautions**

- <span id="page-8-1"></span>6.1 Common faults and troubleshooting methods
- Q:Yellow light led of LAN port is not light?
- A: ① Check connection of network cable
- ② Check if the network cable is connected
- ③ Check if the network cable type is CAT5E /6
- ④ Change short network cable to test

⑤ Check whether the status indicator on the transmitter and receiver is flashing slowly, if it is flashing fast, power on again

Q:Green light led of LAN port is not light

A: ① Check if the HDMI extender transmitter and HDMI extender receiver

connected in reverse

② Check whether the HDMI source is working correct

③ Check if the HDMI output resolution of the HDMI source device is the resolution supported by the device

④ Check if the HDMI cable at the transmitter is working properly

⑤ Check whether the "signal" LED on sender side is light on

Q:No display on screen connect to receiver?

A: ① Check if the HDMI cable at the receiving end is working properly

② Check the HDMI connection, HDMI cable between receiver and screen

③ Check whether the screen support 4K, whether the output resolution supported by screen.

Q: USB device not work

A: ① Check if the USB cable at the transmitter is working properly

② Check whether the receiving USB device is working properly

③ Check whether the USB connection LED is flashing

④ Press Button2 on receiver side to build USB connection between receiver and sender

#### <span id="page-9-0"></span>6.2 Precautions

Gigabit switches are required in system applications Do not hot-plug the HDMI interface to avoid damage to the HDMI interface device

Do not plug or unplug the network cable during work

## **7. After Sales**

#### <span id="page-9-1"></span>7.1 Warranty Information

The Company warrants that the process and materials of the product are not defective under normal use and service for 1 (one) year following the date of purchase from the Company or its authorized distributors.

If the product does not work within the guaranteed warranty period, the company will choose and pay for the repair of the defective product or component, the delivery of the equivalent product or component to the user for replacement of the defective item, or refund the payment which users have made.

The replaced product will become the property of the Company. The replacement product could be new or repaired.

Whichever is longer, any replacement or repaired of the product or component is for a period of ninety (90) days or the remaining period of the initial warranty. The Company shall not be responsible for any software, firmware, information, or memory data contained in, stored in, or integrated with the product repaired by the customer's return, whether or not during the warranty period.

7.2Warranty limitations and exceptions

Except above limited warranty, if the product is damaged by over usage, incorrectly use, ignore, accident, unusual physical pressure or voltage, unauthorized modification, alteration or services rendered by someone other than the Company or its authorized agent, the company will not have to bear additional obligations. Except using the product properly in the proper application or normal usage